## **Manual de introducción a Microsoft Internet Explorer**

Internet Explorer es una herramienta de navegación a Internet. Este capítulo muestra las funcionalidades básicas de Internet Explorer para que Vd. pueda comenzar a navegar por Internet, en particular, para permitirle obtener información de la Intranet de la Escuela de Ingenieros y para que pueda utilizar el interface de correo electrónico.

La pantalla principal de Internet Explorer muestra un aspecto similar al de la siguiente imagen:

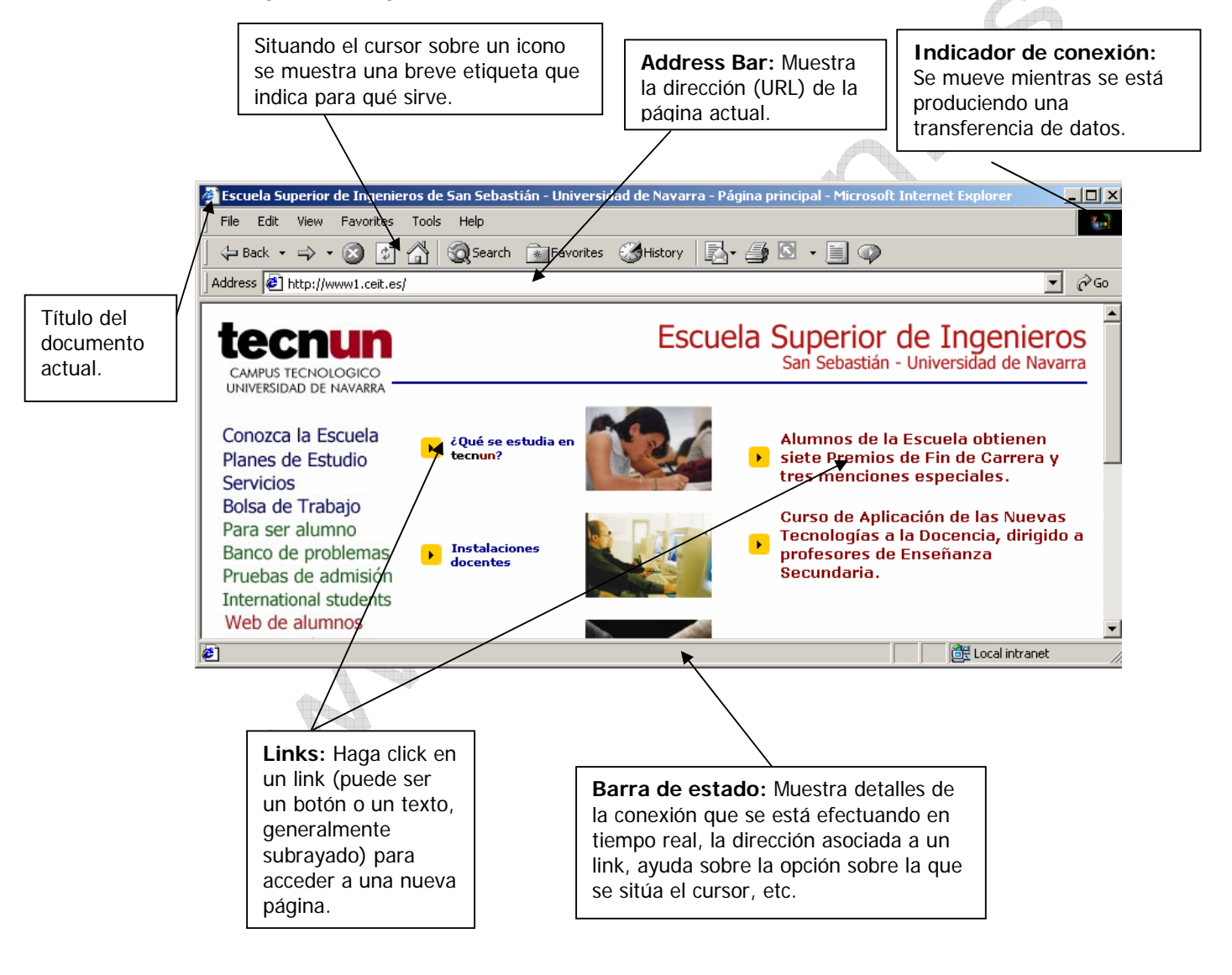

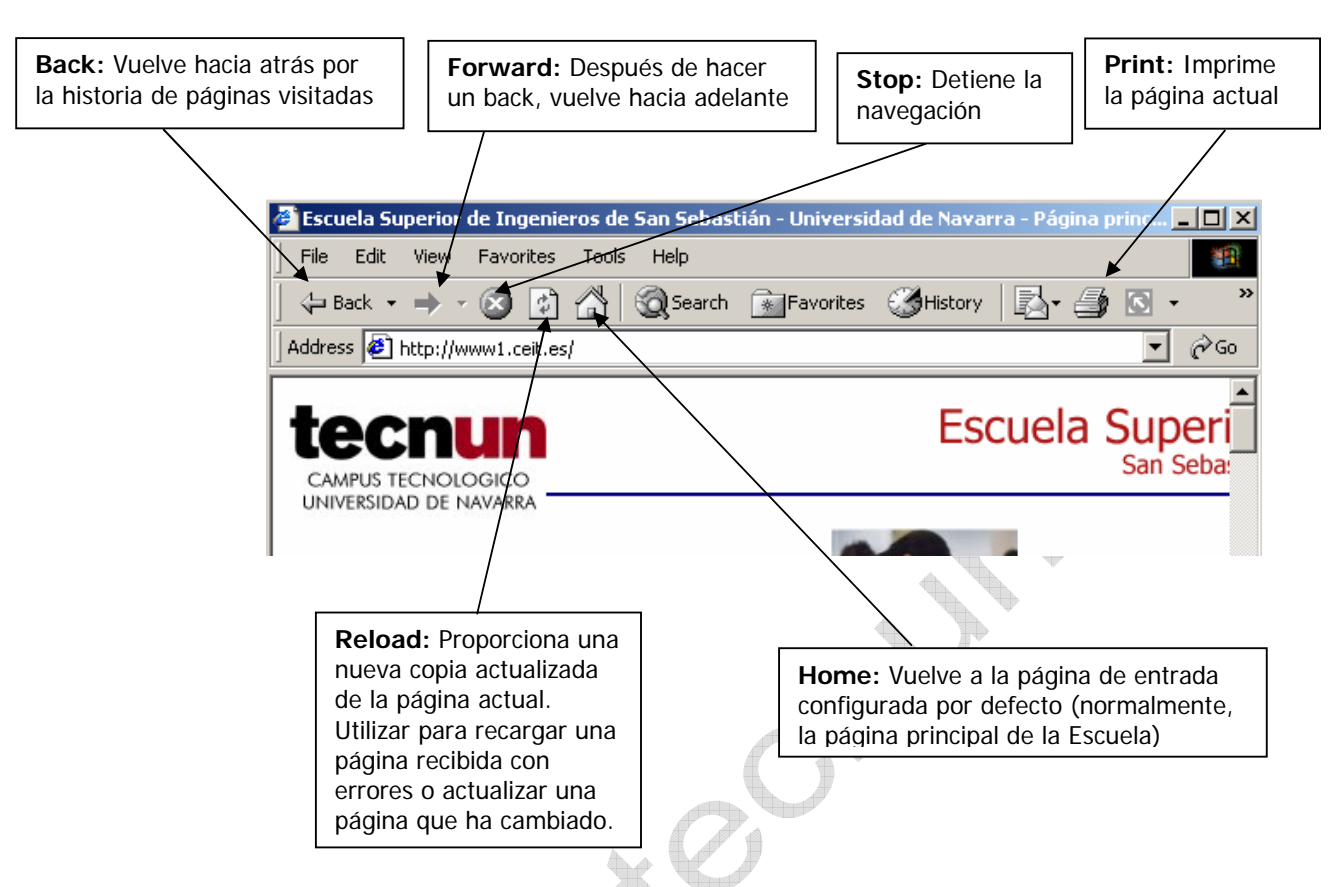

La siguiente figura muestra en detalle la utilidad de los principales iconos de las barras superiores de Microsoft Internet Explorer.

A continuación se muestra una tabla con las operaciones básicas que permite realizar Microsoft Internet Explorer:

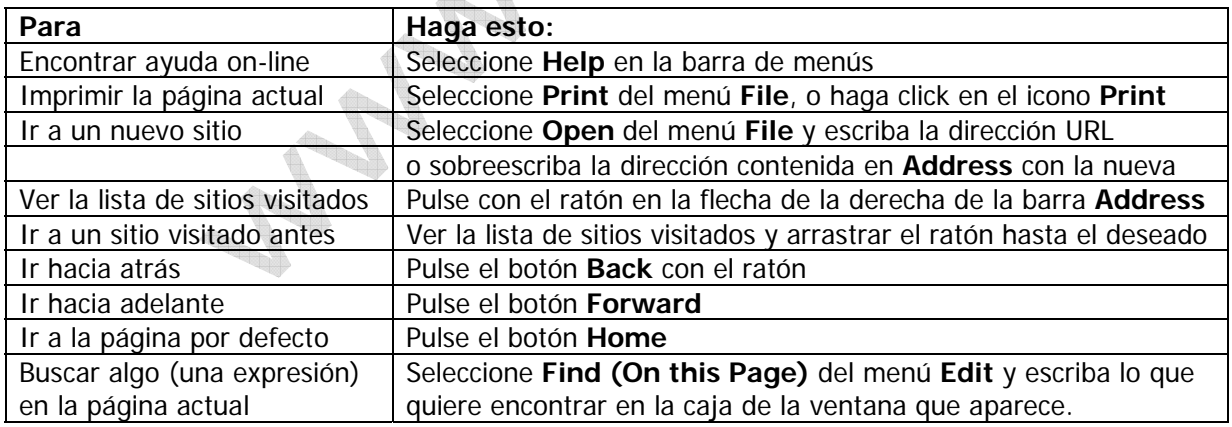

Para realizar búsquedas en Internet, conéctese (por ejemplo, escribiendo las direcciones en la barra **Address**) a una de las siguientes direcciones:

- Búsquedas nacionales: http://www.google.es/
- Búsquedas internacionales: http://www.google.com/